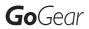

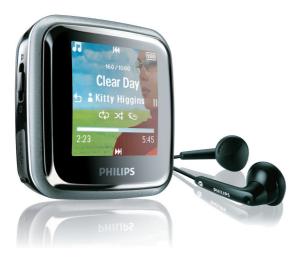

| 🖻 Radio |        |  |  |  |
|---------|--------|--|--|--|
| ✓ X     |        |  |  |  |
| SA2925  | SA2920 |  |  |  |
| SA2926  | SA2940 |  |  |  |
| SA2945  | SA2920 |  |  |  |
| SA2946  |        |  |  |  |
| SA2925  |        |  |  |  |
| SA2986  |        |  |  |  |

Congratulations on your purchase and welcome to Philips! To fully benefit from the support that Philips offers, register your product at www.philips.com/welcome

Digital audio player

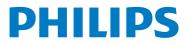

### Need help?

Please visit www.philips.com/welcome

where you can access a full set of supporting materials such as user manual, the latest software updates and answers to frequently asked questions.

# Contents

| 1              | Important safety information                      | 3        |
|----------------|---------------------------------------------------|----------|
| 2              | Your new player                                   | 7        |
| 2.1            | What's in the box                                 | 7        |
| 2.2            | Register your product                             | 7        |
| 3              | Getting started                                   | 8        |
| 3.1            | Overview of controls and connections              | 8        |
| 3.2            | Main menu                                         | 9        |
| 3.3            | Install                                           | 9        |
| 3.4            |                                                   | 10       |
| 3.4.1          | Connect and charge<br>Use the supplied USB cable  | 10       |
| 3.4.2          | Battery level indication                          | 10       |
| 3.5            | Transfer                                          | 11       |
| 3.5.1          | Disconnect your player safely                     | 11       |
| 3.6            | Enjoy                                             | 11       |
| 3.6.1          | Turn on and off                                   | 11       |
| 3.6.2          | Navigate the menu                                 | 11       |
| 3.6.3          | Lock slider                                       | 12       |
| 4              | Detail operation                                  | 13       |
| 4.1            | Music mode                                        | 13       |
| 4.1.1          | Control                                           | 13       |
| 4.1.2          | Find your music                                   | 14       |
| 4.1.3          | Limit the volume                                  | 15       |
| 4.2            | Listen to audiobooks                              | 16       |
| 4.2.1          | Add audiobooks to the GoGear Spark                | 16       |
| 4.2.2          | Select audiobook by book title                    | 16       |
| 4.3            | View pictures                                     | 17       |
| 4.4            | Radio                                             | 18       |
| 4.4.1          | Auto tune radio stations                          | 18       |
| 4.4.2          | Play a preset radio station                       | 18       |
| 4.4.3          | Manual tune a radio station                       | 19       |
| 4.4.4          | Save a new frequency under a preset               | 19       |
| 4.5            | Recordings                                        | 20       |
| 4.5.1<br>4.5.2 | Play recordings                                   | 20<br>20 |
| 4.5.2          | Delete your recording                             | 20       |
| 4.6            | Upload recordings to the computer<br>View folders | 20       |
| 4.6.1          | Delete folders                                    | 21       |
| 4.7            | Personalize the display                           | 21       |
| 4.71           | Change the theme                                  | 22       |
| 4.7.2          | Change the wallpaper                              | 22       |
| 4.7.3          | Change the Startup screen / Shutdown screen       | 22       |
|                | U C C C C C C C C C C C C C C C C C C C           |          |

## Contents

| 4.8   | Settings                                      | 23 |
|-------|-----------------------------------------------|----|
| 4.8.1 | Equalizer custom settings                     | 24 |
| 4.9   | Use your player to store and carry data files | 24 |
| 5     | Update your player                            | 25 |
| 5.1   | Manually verify software status               | 25 |
| 6     | Technical data                                | 26 |
| 7     | Frequently asked questions                    | 28 |

# 1 Important safety information

### General maintenance

#### To avoid damage or malfunction:

- · Do not expose the player to excessive heat caused by heating equipment or direct sunlight.
- Do not drop your player or allow objects to fall on your player.
- Do not allow your player to be submerged in water. Do not expose headphone socket or battery compartment to water, as water entering the set may cause major damage.
- Do not use any cleaning agents containing alcohol, ammonia, benzene, or abrasives as these may harm the set.
- · Active mobile phones in the vicinity may cause interference.
- Back up your files. Please ensure that you retain the original files you have downloaded to your device. Philips is not responsible for any loss of data if the product becomes damaged or not readable / legible.
- Manage (transfer, delete, etc.) your music files only with the supplied music software to avoid problems!

#### About operating and storage temperatures

- Operate in a place where temperature is always between 0 and 35°C (32 to 95°F)
- Store in a place where temperature is always between -20 and 45°C (-4 to 113°F)
- Battery life may be shortened in low temperature conditions.

#### **Replacement parts/accessories**

Visit www.philips.com/support to order replacement parts/accessories.

### Hearing Safety

#### Listen at a moderate volume.

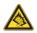

- Using headphones at a high volume can impair your hearing. This product can produce sounds in decibel ranges that may cause hearing loss for a normal person, even for exposure less than a minute. The higher decibel ranges are offered for those that may have already experienced some hearing loss.
- Sound can be deceiving. Over time your hearing "comfort level" adapts to higher volumes of sound. So after prolonged listening, what sounds "normal" can actually be loud and harmful to your hearing. To guard against this, set your volume to a safe level before your hearing adapts and leave it there.

#### To establish a safe volume level:

- Set your volume control at a low setting.
- Slowly increase the sound until you can hear it comfortably and clearly, without distortion.

#### Listen for reasonable periods of time:

- · Prolonged exposure to sound, even at normally "safe" levels, can also cause hearing loss.
- · Be sure to use your equipment reasonably and take appropriate breaks.

#### Be sure to observe the following guidelines when using your headphones.

- · Listen at reasonable volumes for reasonable periods of time.
- · Be careful not to adjust the volume as your hearing adapts.
- Do not turn up the volume so high that you can't hear what's around you.
- You should use caution or temporarily discontinue use in potentially hazardous situations.
- Do not use headphones while operating a motorized vehicle, cycling, skateboarding, etc.; it may create a traffic hazard and is illegal in many areas.

#### Important (for models supplied with headphones):

Philips guarantees compliance with the maximum sound power of its audio players as determined by relevant regulatory bodies only with the original model of provided headphones. In case this one needs replacement, we recommend that you contact your retailer to order a model identical to that of the original, provided by Philips.

### Copyright information

All other brands and product names are trademarks of their respective companies or organizations.

Unauthorized duplication of any recordings whether downloaded from the Internet or made from audio CDs is a violation of copyright laws and international treaties.

The making of unauthorized copies of copy-protected material, including computer programs, files, broadcasts and sound recordings, may be an infringement of copyrights and constitute a criminal offence. This equipment should not be used for such purposes.

The Windows Media and the Windows logo are registered trademarks of Microsoft Corporation in the United States and/or other countries.

### Be Responsible! Respect Copyrights.

Be responsible Respect copyrights

Philips respects the intellectual property of others, and we ask our users to do the same.

Multimedia content on the internet may have been created and/or distributed without the original copyright owner's authorization.

Copying or distributing unauthorized content may violate copyright laws in various countries including yours.

Compliance with copyright laws remains your responsibility.

The recording and transfer to the portable player of video streams downloaded to your computer is intended only for use with public domain or properly licensed content. You may only use such content for your private, non-commercial use and shall respect eventual copyright instructions provided by the copyright owner of the work. Such instruction may state that no further copies shall be made. Video streams may include copy protection technology that prohibits further copying. For such situations the recording function will not work and you will be notified with a message.

# Disposal of your old product and the integrated battery

All our products are designed and manufactured with high quality materials and components, which can be recycled and reused.

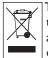

The crossed-out wheel bin symbol on a product means that the product is subject to the European Directive 2002/96/EC. This symbol can also be used in combination with a chemical symbol, which means that the product complies with the environmental directive for that chemical.

Never dispose of your product with other household waste. Inform yourself or ask your dealer about local environmentally safe recycling regulations. The correct disposal of your old product helps prevent potentially negative consequences for the environment and human health.

Your product contains a built-in rechargeable battery covered by the European Directive 2006/66/EC, which cannot be disposed with normal household waste.

To safeguard the functionality and safety of your product, always bring your product to an official collection point or service centre where a professional can remove / replace the battery as shown:

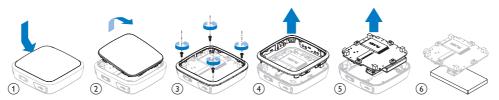

Please inform yourself about the local rules on separate collection of batteries because the correct disposal will help prevent negative consequences for the environmental and human health.

### **Modifications**

Modifications not authorized by the manufacturer may void user authority to operate this device.

### Notice for the European Union

This product complies with the radio interference requirements of the European Union.

### Notice for USA

Note:

This equipment has been tested and found to comply with the limits for a Class B digital device, pursuant to part 15 of the FCC Rules.

These limits are designed to provide reasonable protection against harmful interference in a residential installation. This equipment

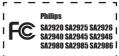

generates, uses, and can radiate radio frequency energy and, if not installed and used in accordance with the instruction manual, may cause harmful interference to radio communications.

However, there is no guarantee that interference will not occur in a particular installation. If this equipment does cause harmful interference to radio or television reception, which can be determined by turning the equipment off and on, the user is encouraged to try to correct the interference by one or more of the following measures:

- Relocate the receiving antenna.
- Increase the separation between equipment and receiver.
- Connect the equipment into an outlet on a circuit different from that to which the receiver is connected.
- Consult the dealer or an experienced radio/TV technician for help.

### Notice for Canada

This Class B digital apparatus complies with Canadian ICES-003.

The set complies with the FCC-Rules, Part 15 and with 21 CFR 1040.10. Operation is subject to the following two conditions:

- · This device may not cause harmful interference, and
- This device must accept any interference received, including interference that may cause undesired operation.

# 2 Your new player

With your newly purchased player, you can

- play MP3 and WMA files
- view pictures
- play FM radio
- · record with built-in microphone
- view folders
- personalize the display

### 2.1 What's in the box

The following accessories are included with your player:

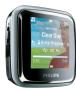

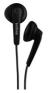

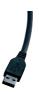

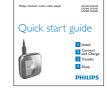

Player

Earphones

USB cable

Quick start guide

### 2.2 Register your product

We strongly recommend that you register your product in order to gain access to free updates. To register your product, please log on to www.philips.com/welcome so that we can inform you as soon as new updates become available.

# 3 Getting started

### 3.1 Overview of controls and connections

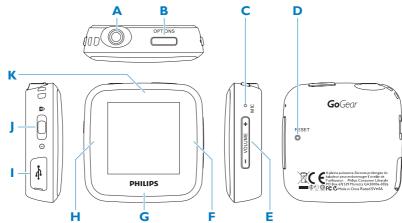

| Α | A                | Headphones jack                                                                      |
|---|------------------|--------------------------------------------------------------------------------------|
| В | OPTIONS          | Offers a selection of options, depending on the current menu                         |
| С | MIC              | Microphone                                                                           |
| D | RESET            | Reset                                                                                |
| Е | -VOLUME+         | Increase/Decrease Volume (hold to increase/decrease fast)                            |
| F | •                | Play/Record<br>Pause<br>Confirm selection                                            |
| G | •                | Navigate forward<br>Navigate down/forward (hold to quick scroll down / fast forward) |
| н | 5                | Navigate back (hold to return to root menu)                                          |
| 1 | ● <del>/ ↓</del> | Mini USB connector                                                                   |
| J | <b>①/</b>        | Turn on/off<br>lock/unlock all keys (except - VOLUME +)                              |
| К | <b>A</b>         | Navigate up/back (hold to quick scroll up / rewind)                                  |

### 3.2 Main menu

| Menu          | То                                    |
|---------------|---------------------------------------|
| 🔽 Music       | Play your digital music tracks        |
| o Pictures    | View photos or other images           |
| 🔂 FM Radio    | Listen to FM radio                    |
| Recordings    | Create or listen to recordings        |
| Folder view   | View files in folders                 |
| ★ Personalize | Personalize the theme and display     |
| 🗱 Settings    | Customize the settings of your player |
| Now Playing   | Go to the play screen                 |
| Last played   | Resume play                           |

### 3.3 Install

System requirements:

- Windows 2000, XP, Vista
- Pentium III 800MHz processor or higher
- 128MB RAM

- Internet connection (preferable)
- Microsoft Internet Explorer 6.0 or later
- USB port

- 500MB hard disk space
- 1 Connect the mini USB plug of the supplied cable to the player.
- 2 Connect the standard USB plug of the supplied cable to your PC.
- 3 From the pop-up window, select Install Philips Device Manager.
- 4 Follow the on-screen instructions to complete the installation of **Philips Device Manager**.

If the pop-up window is not displayed automatically:

- 1 Select My Computer (Windows XP / Windows 2000) / Computer (Windows Vista).
- 2 Right click on Philips GoGear Spark.
- 3 Select Install Philips Device Manager.
- 4 Follow the on-screen instructions to complete the installation of Philips Device Manager.

### 3.4 Connect and charge

When you connect the player to the PC directly, it automatically charges.

#### 3.4.1 Use the supplied USB cable

- 1 Before you use the player for the first time, charge it for at least 2 hours.
  - > The battery<sup>1</sup> has a 100% charge after 2 hours and an 80% charge after 1 hour.

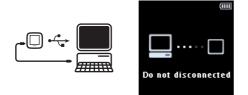

- **2** Connect the supplied USB cable to the mini USB port at the left side of the player, the other end directly to your PC.
  - > The player will start to charge as soon as it is connected to your PC.

Note The player is fully charged when the charging animation stops and is displayed
 Your fully charged player will allow up to 30 hours<sup>1</sup> of music playback.

#### 3.4.2 Battery level indication

The approximate power levels of your battery are indicated as follows:

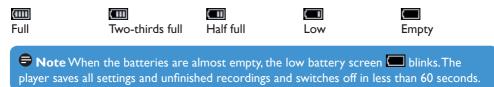

<sup>&</sup>lt;sup>1</sup> Rechargeable batteries have a limited number of charge cycles. Battery life and number of charge cycles vary by use and settings.

### 3.5 Transfer

The player appears as a USB mass storage device in **Windows Explorer**. You can organize files, and transfer music to your player during USB connection.

- 1 Click and hig hlight one or more songs to transfer between the player and the computer.
- 2 Use drag and drop actions to complete your transfer.

**Tip** To transfer music CDs to the player use software such as Windows Media Player, rip (convert) the songs on your music CD into MP3/WMA files. Copy the files into the digital audio player via Windows Explorer. Free versions of such programs can be downloaded from the internet.

#### 3.5.1 Disconnect your player safely

- 1 Exit any active application working with your player.
- 2 Remove your player safely by clicking 🖏 in the task tray shown in your PC.

### 3.6 Enjoy 3.6.1 Turn on and off

- 1 To turn on, push the <sup>①</sup>/<sup>△</sup> slider to position POWER and hold until the display shows the Philips logo.
- 2 To turn off, push the 0/d slider to position POWER and hold until the display shows 'Bye'.

**Tip** If the player is idle and no button is pressed for 10 minutes, it switches off automatically.

#### 3.6.2 Navigate the menu

Your player has an intuitive menu navigation system to guide you through various settings and operations.

| Goal                    | Action           |
|-------------------------|------------------|
| Return to previous menu | Press 🔈          |
| Return to main menu     | Press and hold 🔈 |
| Browse through menus    | Press > or 5     |
| Scroll through a list   | Press 🔺 or 🔻     |

#### 3.6.3 Lock slider

The player has a lock switch to prevent any accidental operation.

- 1 To lock the buttons when you play, move the 0/2 slider to position 2.
  - > All buttons except -VOL+ are locked and the display shows 🔒.
- 2 To unlock the buttons again, move the  $\mathbb{O}/\mathbb{A}$  slider to the central position.

# 4 Detail operation

### 4.1 Music mode (also play mode for recordings)

Your player supports MP3 and WMA formats.

#### 4.1.1 Control

The player offers the following music mode options:

| Goal                          | Action             |
|-------------------------------|--------------------|
| Play / Pause music            | Press 🕨            |
| Skip to next audio file       | Press 🔻            |
| Return to previous audio file | Press 🔺            |
| Fast forward                  | Press and hold 🔻   |
| Fast rewind                   | Press and hold 🔺   |
| Return to browsing menu       | Long/short press ๖ |
| Increase volume               | Press VOL +        |
| Decrease volume               | Press VOL -        |
| View options on play screen   | Press OPTIONS      |

#### 4.1.2 Find your music

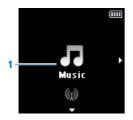

1 From the main menu, select 🔽 to enter music mode. The player offers the following menu options

| All songs | <ul> <li>Alphabetically listed<br/>tracks</li> </ul>      |                                   |                                                      |
|-----------|-----------------------------------------------------------|-----------------------------------|------------------------------------------------------|
| Artists   | <ul> <li>Alphabetically listed<br/>artists</li> </ul>     | Alphabetically listed<br>albums   | <ul> <li>Tracks listed in<br/>album order</li> </ul> |
| Albums    | Alphanumerically listed<br>albums                         | Tracks listed in album<br>order   |                                                      |
| Genres    | Alphanumerically listed<br>artists                        | Alphanumerically<br>listed albums | Tracks listed in<br>album order                      |
| Playlists | <ul> <li>Alphanumerically listed<br/>playlists</li> </ul> | Tracks listed                     |                                                      |

- **2** Press  $\blacktriangle$  or  $\checkmark$  to scroll through the list.
- 3 Press ► to select or press ⊃ to return to previous level.
- **4** Press ► to toggle play / pause.

**Tip** While playing in music mode, if you press pause or navigate away to listen to the radio for example, you can later resume the play by selecting the option from the root menu (last item in the list).

**Note** This player does not support copyright protected (Digital Rights Management – DRM) WMA songs bought from the Internet.

#### 4.1.3 Limit the volume

Listening to loud sounds for longer than a moment can be harmful to the listener. You can set the volume level of the player to suit your preferences:

- 1 From the main menu, select 🗱 > Sound settings > Volume limit.
- 2 Press Vol- or Vol+ to adjust the level.
- 3 Press ► to set.

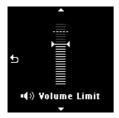

When you set a volume limit, you can no longer exceed the set volume, even if you press the Vol+ button.

To enable maximum volume again, set the volume limit back to maximum.

### 4.2 Listen to audiobooks

The player supports books in audio format. The use of this feature requires that you download the AudibleManager from **audible.com**. With the AudibleManager you can manage the digital contents of your audiobooks.

Visit **audible.com** and register. The onscreen instructions guide you through the **AudibleManager** software download process.

#### 4.2.1 Add audiobooks to the GoGear Spark

- 1 On your computer, launch AudibleManager.
- 2 Drag and drop your audiobooks to the GoGear Spark.

#### 4.2.2 Select audiobook by book title

1 From the main menu of the GoGear Spark, select 🖬 to enter music mode.

#### 2 Press $\blacktriangle$ or $\checkmark$ , then $\triangleright$ II to select Audiobooks.

- 3 Press  $\blacktriangle$  or  $\checkmark$  to select title, then  $\triangleright$ II to play.
  - To exit, press **5**.

### 4.3 View pictures

The player supports pictures in JPEG and BMP format and provides a slide show function.

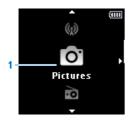

- 1 From the main menu, select of to enter Picture mode.
- 2 Press > to see the picture in slideshow mode.
- 3 During full screen browsing, press ▲ or ▼ to move to next or previous picture.

### 4.4 Radio

From the main menu, select 🛅 to enter radio mode.

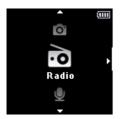

#### **Connect the headphones**

The supplied headphones serve as a radio antenna. Ensure you connect the headphones properly for an optimal reception.

#### 4.4.1 Auto tune radio stations

Note The Auto tune function overwrites existing presets.

- 1 While in the Radio menu , press OPTIONS and select Auto tune.
  - > The radio automatically tunes radio stations and saves the frequencies to presets. The radio can store up to 20 radio station to presets.
  - To stop auto tuning, press 🔈.
  - To exit radio, press 5 for 2 seconds.

#### 4.4.2 Play a preset radio station

- 1 From the Radio menu 🛅 and select the preset.
- 2 Press  $\blacktriangle$  or  $\checkmark$  to change to another preset.

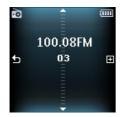

- 3 To search for the next stronger signal, press  $\blacktriangle$  /  $\checkmark$  for 2 seconds.
  - To exit radio, press 🔈 for 2 seconds.

#### 4.4.3 Manual tune a radio station

- 1 While in the Radio menu **o**, press OPTIONS and select **Manual tune**.
- 2 To fine tune frequency, press ▲ / ▼.
- **3** To search for the next stronger signal, press  $\blacktriangle$  /  $\checkmark$  for 2 seconds.
  - To switch back to preset mode, press OPTIONS and select preset
  - To exit radio, press 5 for 2 seconds.

#### 4.4.4 Save a new frequency under a preset

- 1 While in the Radio menu , press OPTIONS and select Manual tune.
- 2 Tune to the new frequency you want to save.
- **3** Press ► to enter preset screen.
- 4 Press  $\blacktriangle$  /  $\checkmark$  to select, then  $\triangleright$  to save.
  - To exit radio, press 5 for 2 seconds.

### 4.5 Recordings

You can record audio with the player. The section **3.1 Overview of controls and connections** shows you the location of the microphone.

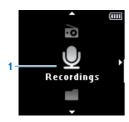

- 1 From the Recordings menu 💟 select Start voice recording.
  - > The player records and shows the recording display.
  - Press ▶ to toggle between pause and record.
- 2 Press 5 to stop and save the recording.
  - > Your recording will be saved on the player. (Filename format: VOICEXXX.WAV where XXX is the recording number which will be automatically generated.)

#### 4.5.1 Play recordings

From the main menu, select **Q** > **Recordings library** > **Voice**.

- 1 Select the recording you want to hear.
- 2 Press ► to confirm.

#### 4.5.2 Delete your recording

- 1 From the main menu, select **O** > **Recordings library** > **Voice**.
- 2 Select the files your want to delete and press > to start play.
- 3 Press OPTIONS, to display the options menu.
- 4 Select **Delete** and press ► to confirm.

#### 4.5.3 Upload recordings to the computer

- 1 Connect the player to your computer.
- 2 Select the player in Windows Explorer.
- 3 Select Recordings > Voice.
- 4 Copy and paste the recordings to any desired location on the computer.

### 4.6 View folders

The folder view option enables you to see all the folders that are on the player.

- 1 From the main menu, select Folder view .
- 2 Press  $\blacktriangle$  or  $\checkmark$  and  $\triangleright$  to browse and select folders/files.
- 3 Press 5 to go back to the previous menu screen.

#### 4.6.1 Delete folders

- 1 While viewing a folder, press **OPTIONS** to see the options menu.
- 2 Select Delete.
- 3 Press ► to confirm.
- 4 Press 5 to go back to the previous menu screen.

Solution Note You can only delete folders that are empty.

### 4.7 Personalize the display

You can personalize the following display features of the player:

- Theme
- Wallpaper
- Startup screen
- · Shutdown screen

#### 4.71 Change the theme

- 1 From the main menu, select \star.
- 2 Press ▲ / ▼ to select one of the themes, then press ▶ to save the changes.
  - To return to the previous menu, press 5.
  - To exit the personalization mode, press 5 for 2 seconds.

#### 4.7.2 Change the wallpaper

- 1 From the main menu, select **★**.
- 2 Press ▲ / ▼ to select one of the wallpaper, then press ► to save the changes.
  - To return to the previous menu, press **5**.
  - To exit the personalization mode, press 5 for 2 seconds.

#### 4.7.3 Change the Startup screen / Shutdown screen

- 1 From the main menu, select  $\bigstar$ .
- 2 Press ▲ / ▼ to select Startup screen or Shutdown screen, then press ▶ to confirm.
- 3 Press  $\blacktriangle$  /  $\checkmark$  to select the picture, then press  $\triangleright$  to save the changes.
  - To return to the previous menu, press **5**.
  - To exit the personalization mode, press 5 for 2 seconds.

### 4.8 Settings

You can set preferences in your player to suit your needs.

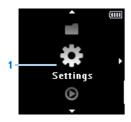

- 1 From the main menu, select 🗱.
- **2** Press  $\blacktriangle$  or  $\checkmark$  to select an option.
- 3 Press ▶ to go to next level or 5 to return to previous level.
- 4 Press ► to confirm your selection.
- 5 Press 🔈 to exit the **Settings** menu

In the Settings menu, the following options are available:

| Settings           | Options                                                                                                    | Further Options                                                                                                 |  |
|--------------------|----------------------------------------------------------------------------------------------------|----------------------------------------------------------------------------------------------------|--|
| Play mode          | Repeat                                                                                                    | Repeat off / Repeat 1 / Repeat all                                                                              |  |
|                    | Shuffle                                                                                                    | Shuffle off / Shuffle all                                                                                       |  |
| Sound settings     | FullSound                                                                                                    | Off / On                                                                                                    |  |
|                    | Equalizer                                                                                                    | Rock / Funk / Hip Hop / Jazz / Classical /<br>Techno / Custom / Off                                             |  |
|                    | Volume limit                                                                                                    | Off / Set                                                                                                    |  |
| Sleep timer        | Off / 15 minutes / 30 minutes                                                                                                    | utes / 60 minutes                                                                                               |  |
| Display settings   | Backlight timer                                                                                                    | 10 seconds / 20 seconds / 30 seconds /<br>Always on                                                             |  |
|                    | Screensaver                                                                                                    | Off / Personal slideshow / Song title / Album<br>art / Analog clock / Digital clock / Graphic EQ<br>/ Demo mode |  |
| Slideshow settings | Time per slide                                                                                                    | 2 seconds / 3 seconds / 5 seconds                                                                               |  |
|                    | Repeat                                                                                                    | Off / On                                                                                                    |  |
|                    | Shuffle                                                                                                    | Off / On                                                                                                    |  |
| Language           | English (default) / French / German / Spanish / Italian / (Br)-Portuguese<br>/ Portuguese (European) / Dutch / Swedish / Norwegian / Finnish /<br>Hungarian / Polish / Chinese Simplified / Chinese Traditional / Japanese /<br>Korean / Thai (for version /97 only) / Turkish |                                                                                                    |  |
| Information        | Capacity / Free space / Firmware version / Model / Support site                                                                                                    |                                                                                                    |  |
| Factory settings   | Restore factory settings? (Files transferred to player will not be affected.)<br>Yes / No                                                                                                    |                                                                                                    |  |

#### 4.8.1 Equalizer custom settings

You can customize the equalizer settings:

- 1 From the main menu, select 🗱.
- 2 Press  $\blacktriangle$  or  $\checkmark$ , then  $\triangleright$  to select **Sound settings**.
- 3 Press  $\blacktriangle$  or  $\checkmark$ , then  $\triangleright$  to select Equalizer.
- 4 Press  $\blacktriangle$  or  $\checkmark$ , then  $\triangleright$  to select **Custom**.
- 5 Press <sup>(</sup>) or <sup>▶</sup> to select equalizer band:
   B = bass, L = low, M = mid, H = high, T = treble

|   | 1   |   |       |       |     |
|---|-----|---|-------|-------|-----|
|   | _   |   |       |       |     |
|   | _   |   |       |       |     |
|   |     |   |       |       | _   |
|   | — . |   | . 🗆 . | . 🗌 . | . 🗖 |
| Ð | .—. | _ |       |       |     |
|   |     |   |       |       |     |
|   | —   |   |       |       |     |
|   |     |   |       |       |     |
|   | в   | L | М     | Н     | т   |
|   | -   |   |       |       |     |

- 6 Press ▲ or ▼ to adjust level.
  - > Bar indicator shows current level.
- 7 Press > to confirm your selection.
  - Press 5 to cancel the adjustments.
- 8 Press 5 to exit the Settings menu.

### 4.9 Use your player to store and carry data files

You can use your player to store and carry data files by copying data files into your player with **Windows Explorer**.

# 5 Update your player

Your player is controlled by an internal program called the firmware. Newer versions of the firmware may have been released after you have purchased your player.

A software program called Philips Device Manager checks for firmware updates that are available on the Internet.

Install Philips Device Manager from your player or download the latest version from www.philips.com/support.

### 5.1 Manually verify software status

• Attention This procedure will erase the content of the player.

- 1 Copy the content of the player to the computer as a back-up.
- 2 Disconnect the player from the computer.
- 3 Turn off your player.
- 4 Ensure the computer is connected to the Internet.
- 5 Click Start > Programs > Philips Digital Audio Player > GoGear Spark > Philips GoGear Spark Device Manager to launch the Philips Device Manager.

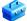

- On the player, hold the OPTIONS button while you connect the player to the computer.
   The Device Manager enters recovery mode.
- 7 Click OK to continue.
- 8 When the display indicates that the process is finished, disconnect the player from the computer.
  - > The display shows **Updating firmware**.
- 9 Wait until the update process is completed on the player.
  - > The player restarts and is ready for use again.
- 10 Reconnect the player to the computer.
- 11 Transfer the back-up content to the player.

# 6 Technical data

#### Power

 Power supply 320mAh Li-ion polymer internal rechargeable battery<sup>1</sup>

#### Display

· Colour OLED, 128 x 128 pixels

#### Sound

- Channel separation: 40dB
- Equalizer setting: FullSound / Rock / Funk / Hip Hop / Jazz / Classical / Techno / Custom
- Frequency response: 80Hz 18KHz
- Signal to noise ratio: > 80dB
- Output Power (RMS): 2x3mW

#### Audio playback

- Compression format: MP3 (8-320kps and VBR, Sample rates: 8, 11.025, 16, 22.050, 24, 32, 44.1, 48kHz), WMA (32-192kbps, Sample rates: 8, 11.025, 16, 22.050, 24, 32, 44.1, 48kHz)
- Play time: 30 hours<sup>1</sup>
- ID3-tag support

#### **Picture**

- JPG (non-progressive)
- BMP

#### Recording

 Audio Capturing: Build-in microphone (Mono)

#### Storage media

 Built-in memory capacity: SA292x 2GB NAND Flash<sup>2</sup> SA294x 4GB NAND Flash<sup>2</sup> SA298x 8GB NAND Flash<sup>2</sup>

#### Connectivity

• Headphone 3.5mm, USB 2.0 High speed<sup>3</sup>

#### **Music transfer**

· Drag and drop in Windows Explorer

#### Data transfer

• Via Windows Explorer

#### System requirements

- Windows<sup>®</sup> 2000, XP, Vista
- Pentium III 800MHz processor or higher
- 128MB RAM
- 500MB hard disk space
- Internet connection
- Microsoft Internet Explorer 6.0 or later
- · Video display card
- Sound card
- USB port

- <sup>1</sup> Rechargeable batteries have a limited number of charge cycles. Battery life and number of charge cycles vary by use and settings.
- <sup>2</sup> 1MB = 1 million bytes; available storage capacity will be less.
   1GB = 1 billion bytes; available storage capacity will be less.
   Full memory capacity may not be available as some memory will be reserved for the player.
   Storage capacity is based on 4 minutes per song and 64kbps WMA encoding.
- <sup>3</sup> Actual transfer speed may vary based on your operating system and software configuration.

# 7 Frequently asked questions

If you encounter problems with your player, go through the following points listed in the next section. Please also check out FAQs at www.philips.com/support for further help and other troubleshooting tips.

Consult your dealer or service center if you are unable to find a solution by following these hints.

Warning Under no circumstances should you try to repair the set yourself, as this will invalidate the warranty.

#### My player cannot power on.

- You may have failed to hold the <sup>①</sup>/<sup>△</sup> slider long enough. Push the <sup>①</sup>/<sup>△</sup> slider to position POWER until the Philips welcome screen appears on display.
- Your device battery may be out of power due to a long period of non-usage. Please charge your player.

### If none of the above works, then you may have to use the Device Manager to recover your player:

- 1 Launch the Philips Device Manager at Start > Programs > Philips Digital Audio Player > GoGear Spark > Philips GoGear Spark Device Manager on your PC.
- 2 Turn off your player.
- 3 Press and hold the OPTIONS button while your player is connecting to the PC.
- 4 Keep holding the key until the **Philips Device Manager** acknowledges your player and goes into recovery mode.
- 5 Click the **Repair** button and follow the instructions given by the **Device Manager**.
- 6 After the player has been repaired, disconnect it from your PC and re-start.

#### There is no music on my player after transfer.

#### Are your songs in MP3 or WMA format?

Other formats will not play on the device.

#### My player hangs.

1 In the unlikely event that your player hangs, do not panic. Insert a pen tip into the reset hole located at the bottom of the player. Hold until the player shuts down.

Note The existing contents on your player will not be erased.

2 If nothing happens, recharge the battery for at least 4 hours and try to power on or reset again. If this does not work, you might have to repair your player with Philips Device Manager.

#### There is no sound.

Make sure your headphones are inserted all the way into the headphones jack.

#### Some songs do not show up or playback on the player.

- This player does not support copyright protected (DRM) WMA tracks bought from online music stores, only unprotected WMA files can be played back on this player. The song is in a format that is not supported by the player. Only MP3 and WMA files are supported.
- The audio file might be corrupted, try to playback the file on your PC first. If it does not play, rip the song again.

PHILIPS reserves the right to make design and specification changes for product improvement without prior notice.

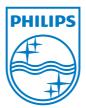

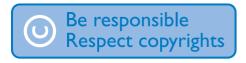

Specifications are subject to change without notice. Trademarks are the property of Koninklijke Philips Electronics N.V. or their respective owners © 2008 Koninklijke Philips Electronics N.V. All rights reserved. www.philips.com

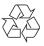

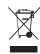

Printed in China wk8463